## **KURZANLEITUNG:-**

## Wie melde ich eine Firma / einen Teamcaptain für den Firmenlauf an, um Teams zu kaufen **/-Teams-zu-verwalten?**

Auf der Firmenlaufhomepage über den Menüpunkt ANMELDEN / TEAMVERWALTUNG gelangen Sie auf die verlinkte Anmeldemaske unseres technischen Dienstleisters DAVENGO:

1. Hier zunächst LINKS kostenlos bei Davengo REGISTRIEREN, d.h. einen Administratoraccount anlegen. Anschliessend bzw. wenn ein Konto bereits besteht, kann man sich RECHTS EINLOGGEN, um dort Unternehmen und Teams für den Firmenlauf ANZUMELDEN / ZU VERWALTEN.

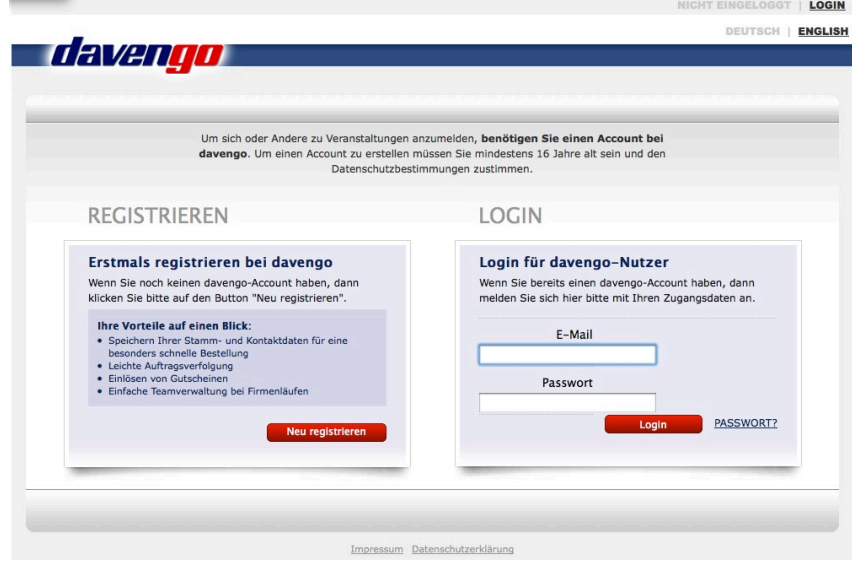

2. Die Person, welche die Verwaltung der Teams übernehmen soll und Ansprechpartner in Ihrem Unternehmen ist, muss sich hier mit Telefonnummer und Emailadresse eintragen und die genaue Rechnungsadresse des Unternehmens hinterlegen. Damit ist Ihr Unternehmen vollständig für den Firmenlauf registriert.

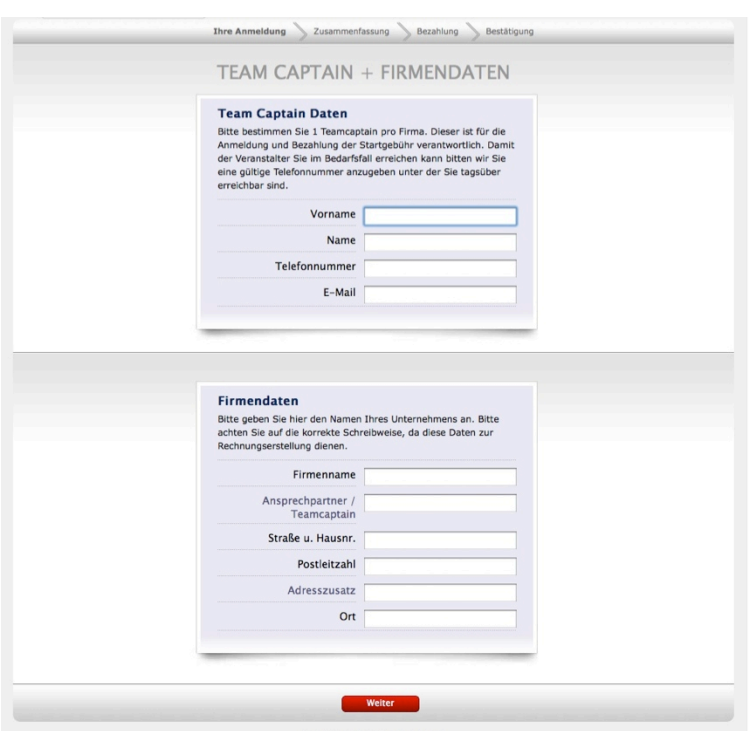

Impressum Datenschutzerklärung

3. Anschliessend können Teams gekauft werden bzw. die bereits gebuchten Teams verwaltet werden. Auch Änderungen an der Rechnungsadresse sind hier im Nachhinein möglich, falls nötig.

HINWEIS: Die Verwaltung der Teams (Eintragen von Teammitgliedern, Ersetzen von Teammitgliedern, Namenskorrekturen etc.) sind bis 1 Woche vor dem Lauf online möglich. Änderungen nach diesem Zeitpunkt sind nur am Veranstaltungstag mittels dem Änderungsformular, welches Ihren Startunterlagen beiliegt, möglich!

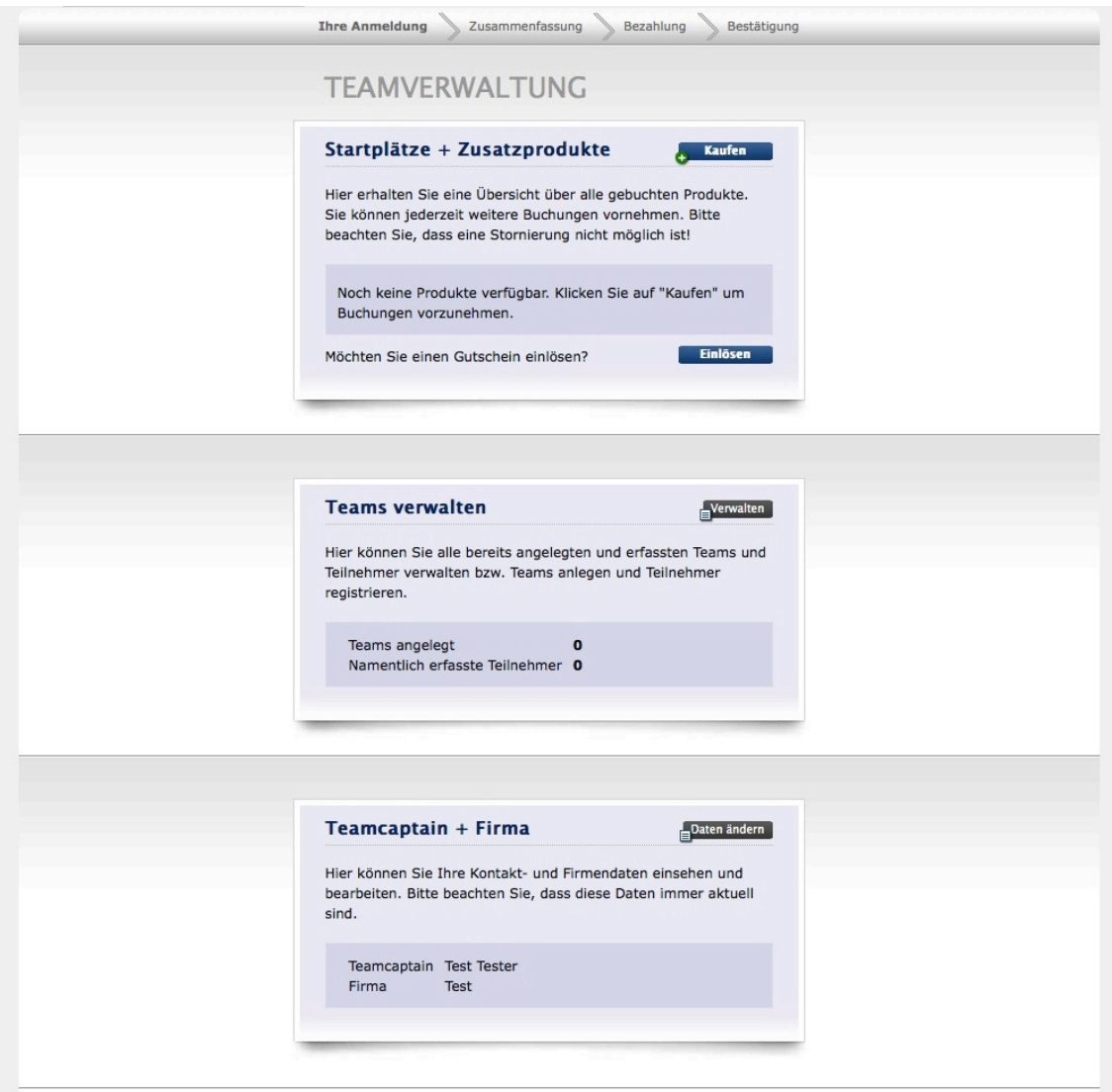

Bei Fragen oder technischen Schwierigkeiten stehen wir vom Orgateam jederzeit gerne zur Verfügung!

Hamann & Friends GmbH firmenlauf@hamannandfriends.de Tel: 07131 - 8978814